### **DISPLAY**

Pulsa sobre la pantalla para iniciar o pausar la reproducción. El número central nos indica en qué tiempo del compás nos encontramos, si está en rojo, está acentuado.

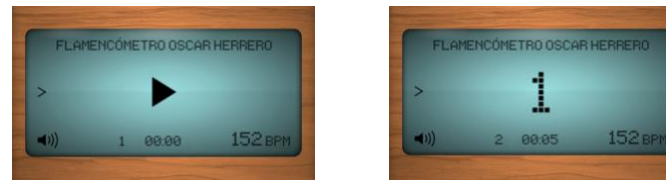

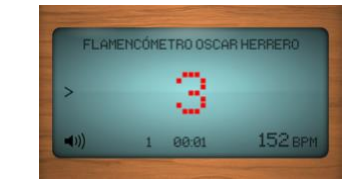

El primer número abajo a la izquierda va contando el número de compases. La cifra de debajo del número central es un cronómetro indicando el tiempo de reproducción.

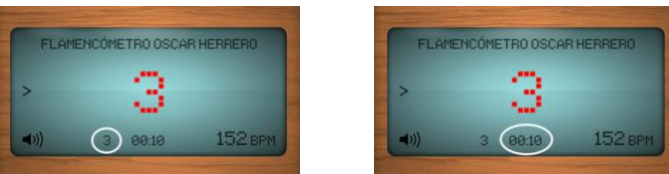

La numeración de abajo a la derecha es el **BPM** (pulsos por minuto) es para cambiar la velocidad, desde 20 a 600 BPM.

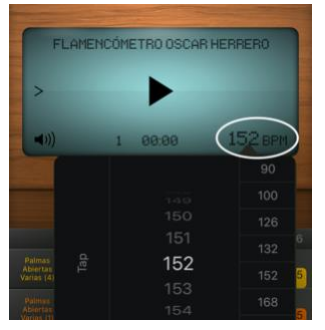

A la izquierda puedes activar el sonido de un metrónomo convencional en diferentes figuras rítmicas. Mientras suena un patrón se escucha de fondo el sonido de una clave en figura de negra, corchea, tresillo… Dispone de dos reguladores de volumen: Master (volumen general) y Mix (nivel de volumen en relación al patrón activo).

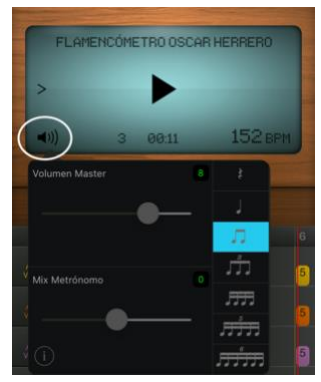

Activando el símbolo del acento, el Flamencómetro mostrará solamente los números en rojo, es decir, los tiempos acentuados.

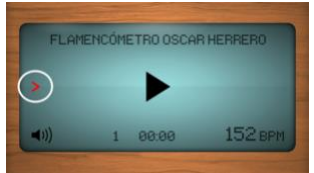

#### **LISTADO DE PATRONES**

En el Flamencómetro se encuentran programados todos los palos del flamenco en 117 patrones rítmicos (Patrones Oficiales), 12 patrones de metrónomo convencional (Metrónomo) y 15 patrones más de metrónomo flamenco (Metrónomo Flamenco).

Pulsando sobre el palo seleccionado se nos abre una nueva ventana donde se encuentra el listado de patrones, tocando sobre cualquiera de ellos lo activamos. Si queremos escucharlo antes de activarlo, pulsamos a la derecha en el símbolo  $\bigcap$  del auricular:

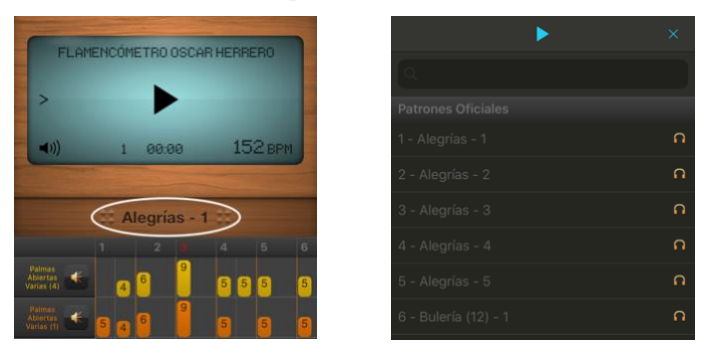

En un patrón oficial, si pulsamos sobre el nombre de un instrumento nos dará la opción de crear una copia para así poder modificar después cualquier parámetro de ese patrón.

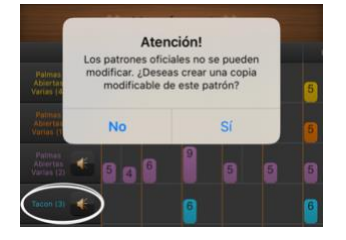

#### **CREAR UN PATRÓN**

En el listado de patrones, para crear un nuevo patrón, hay que pulsar el botón de la parte inferior.

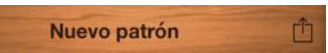

Se mostrará un modal donde hay que introducir el nombre, el número total de tiempos (por defecto 12) y el tiempo inicial (por defecto 1).

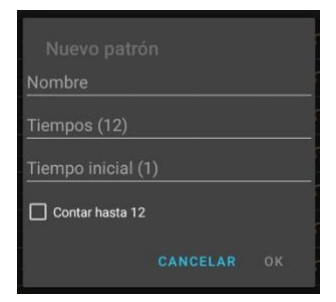

Automáticamente queda guardado en "Mis patrones".

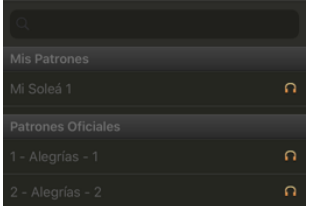

#### **CREAR UN PATRÓN Añadir pista**

Pulsa el botón + y selecciona el instrumento que quieres añadir a la pista.

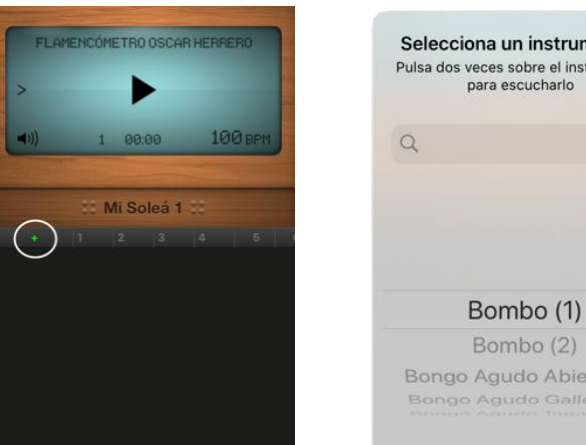

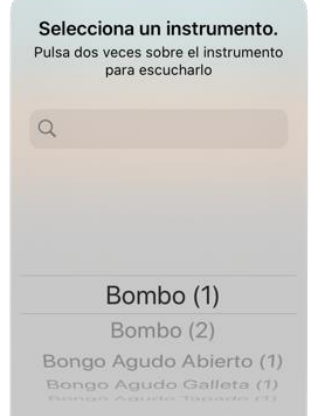

#### **CREAR UN PATRÓN Edición: figuras, volumen, acentos, instrumentos**

Pulsa sobre una celda (tiempo) para elegir la figura musical y asigna el volumen.

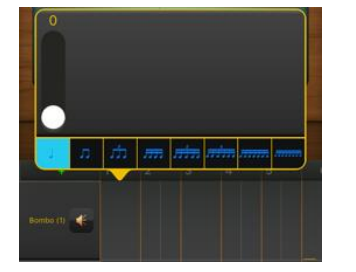

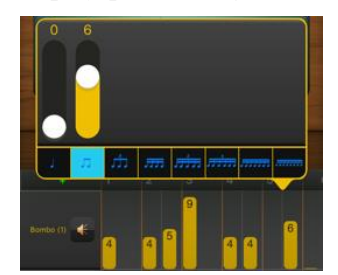

En un patrón que no sea oficial, si se pulsa en el número del tiempo, se modifica el acento.

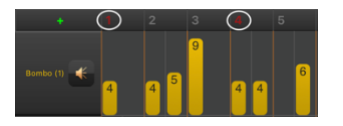

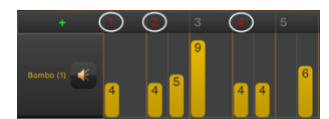

Pulsa una vez sobre un instrumento para modificar los parámetros.

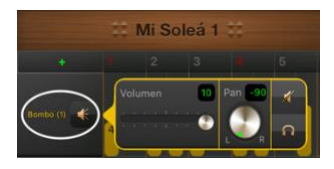

Mantén pulsado sobre un instrumento para cambiarlo o borrarlo.

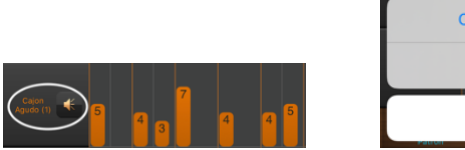

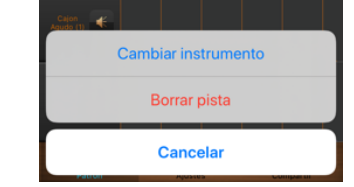

#### **MIS PATRONES**

Al deslizar hacía la derecha, sobre el nombre de un patrón **no oficial**, aparece:  $\mathscr{D}$  (Editar)

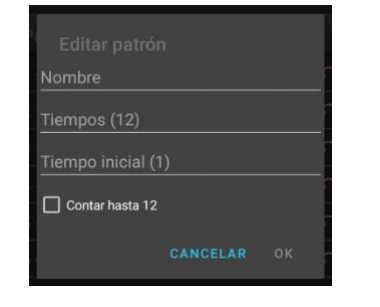

Al deslizar hacía la izquierda, sobre el nombre de un patrón **no oficial**, aparece: **□** (Borrar)

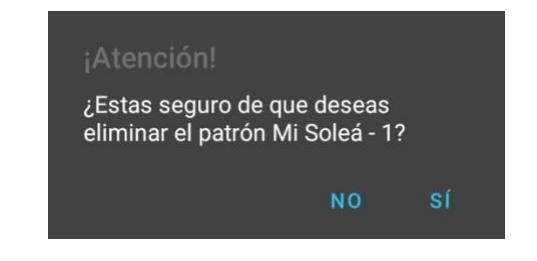

#### Al mantenerse pulsado sobre el nombre de un patrón **no oficial**, aparece:

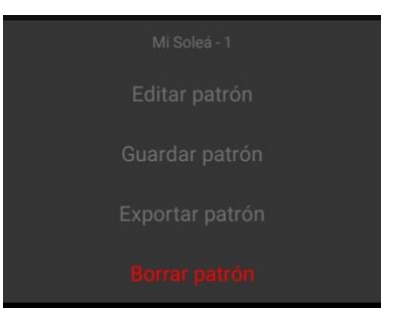

EXPORTAR. En la pantalla del listado de patrones, también hay un botón de exportar, al pulsarlo, se abre una nueva pantalla, donde se pueden seleccionar varios patrones a exportar.

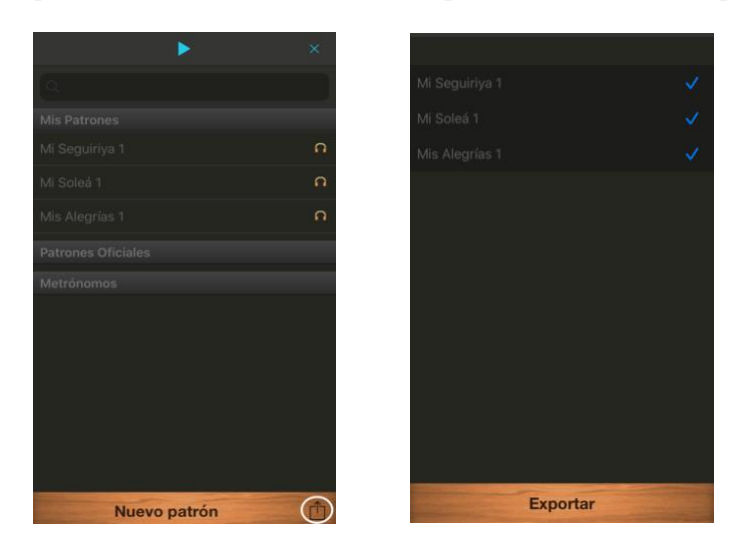

*¡ATENCIÓN! Si desinstalas Flamencómetro, los patrones situados en "Mis Patrones" se perderán, por eso es muy recomendable exportar cada uno de los patrones creados o modificados, de esta forma se podrán importar en cualquier momento.*

Al exportar el patrón, puedes guardarlo en Archivos de tu dispositivo o compartirlo por Wasap, Drive, Correo... etc.

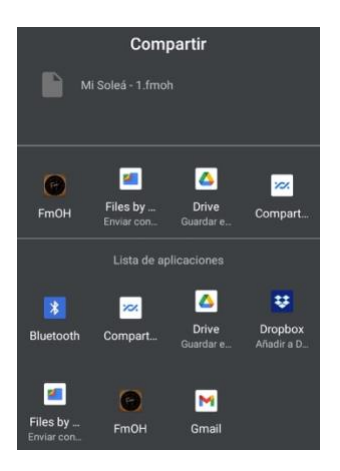

IMPORTAR. Haz clic donde hayas guardado tu patrón para llevarlo al Flamencómetro.

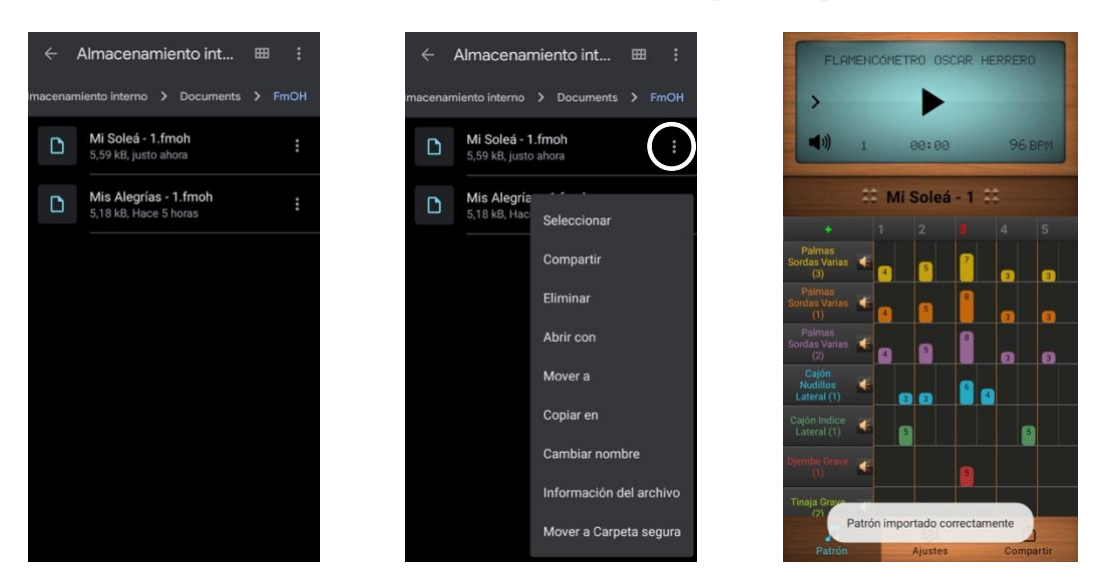

# [www.flamencometro.es](https://www.oscarherreroediciones.es/flamencometro/)

## [www.oscarhereroediciones.es](https://www.oscarherreroediciones.es/)